## Using Media Player

You can use Media Player to play video and audio clips (media clips) that have been exported from the Workstation program. In addition, the player verifies the authenticity of the media clips. If images, audio samples, or other data is manipulated, the player shows that the clip is not authentic.

The player is automatically exported with media clips and saved to the same folder as the clip.

Media Player requires the following system configuration:

- **•** Windows XP operating system
- **•** .NET Framework 2.0
- **•** DirectX 9.0c or later
- **•** DirectX for Managed Code
- **•** 16- or 32-bit display mode

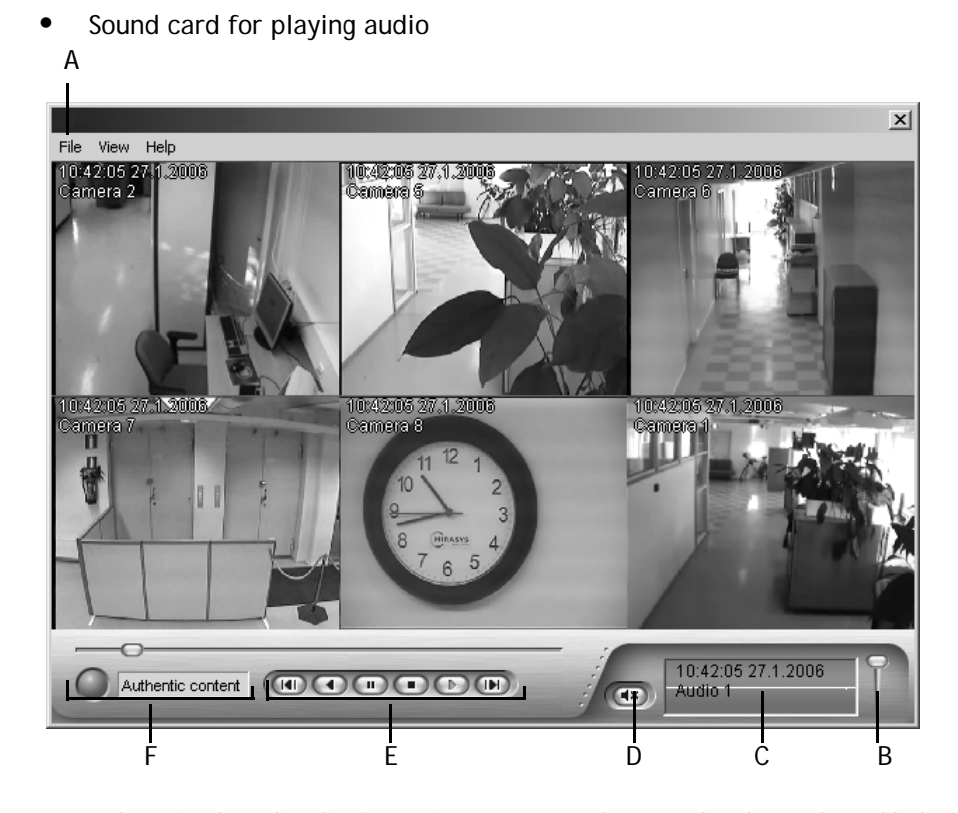

*A synchronized media clip from six cameras and one audio channel. A. Click* **File** *and then* **Open** *to play a different media clip B. Volume C. Information about an audio channel D. Mute E. Playback buttons F. The green circle and the text show that this clip is authentic.*

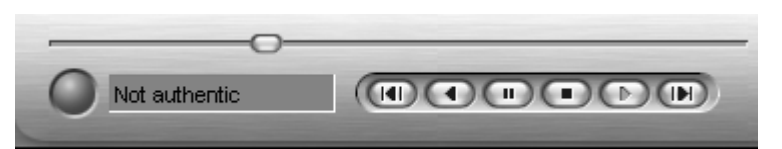

*A red light and the text* **Not authentic** *show that the clip is not authentic.*

**To play a media clip from a CD or DVD:**

**•** Put the CD or DVD to the CD/DVD drive. The player starts automatically and starts to play the clip.

**To start Media Player from the hard disk or CD:**

**•** Double-click the file MediaPlayer.exe.

**To play a media clip from the hard disk:**

**•** On the menu bar, click **File** and then **Open**. Select the WMV file that you want to play back and click **Open**. The media clip starts to play.